# <span id="page-0-0"></span>Hydroinformatik II: **Gerinnehydraulik**

 $1$ Helmholtz Centre for Environmental Research - UFZ, Leipzig  $2$ Technische Universität Dresden – TUD, Dresden

Dresden, 03. Juli 2015

**K ロ ▶ K 御 ▶ K 唐 ▶** 

一 4 店 ト

 $2Q$ 

目

メロメ メ母メ メミメ メミメ

重

### Vorlesungsplan Hydroinformatik II SoSe 2015

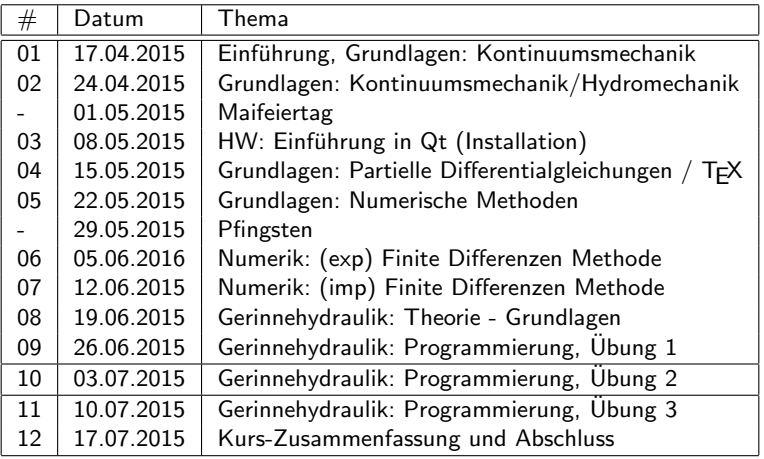

### Konzept

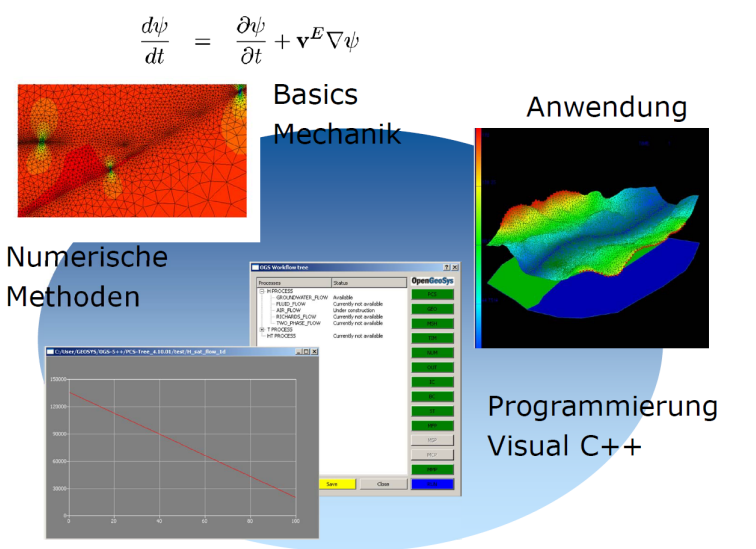

#### Prozessverständnis

**K ロ ▶ K 御 ▶ K 唐 ▶** 

国 重り

重

### Hydroinformatik - Anwendungen

- 1. Abfallwirtschaft: Diffusionsprozesse
- 2. Hydrology: Gerinnehydraulik ( $\rightarrow$  this)
- 3. Grundwasserwirtschaft: Grundwasserhydraulik ( $\rightarrow$ "Systemanalyse")

 $290$ 

3 ways of programming ...

- $\triangleright$  Q&D
- $\triangleright$  OOP
- ► GUI ("nicely"  $\longmapsto$  efficiently)

K ロ ▶ K 個 ▶ K 君 ▶ K 君 ▶ ...

重

 $299$ 

# Vorlesungsfahrplan

Qt Basics (Handwerkszeug):

- $\blacktriangleright$  QLabel
- $\triangleright$  QLineEdit
- $\blacktriangleright$  Get und Set Functions
- $\blacktriangleright$  Plotter issues

Ubungen:

- $\blacktriangleright$  E9\_ChannelFlow\_QAD (system fix  $:-$ )
- ► E10\_ChannelFlow\_Newton (OOP)
- $\triangleright$  E11\_ChannelFlow\_Parameters (how to change values)
- $\triangleright$  E12\_ChannelFlow\_Analysis (analysing the system)

 $290$ 

- 4 何 ト 4 戸 ト 4 戸 ト

#### Newton Simulator

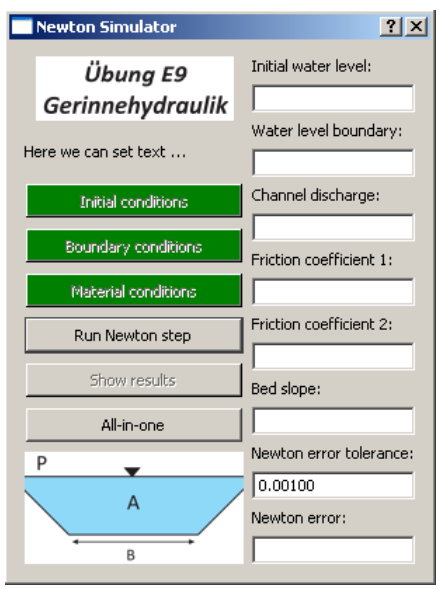

- $\blacktriangleright$  Newton iteration (step-by-step)
- $\blacktriangleright$  Parameter anzeigen und ändern (QLineEdit)

イロト イ母 トメ ミトメ ミト

重

# GUI Layout  $A \#1$

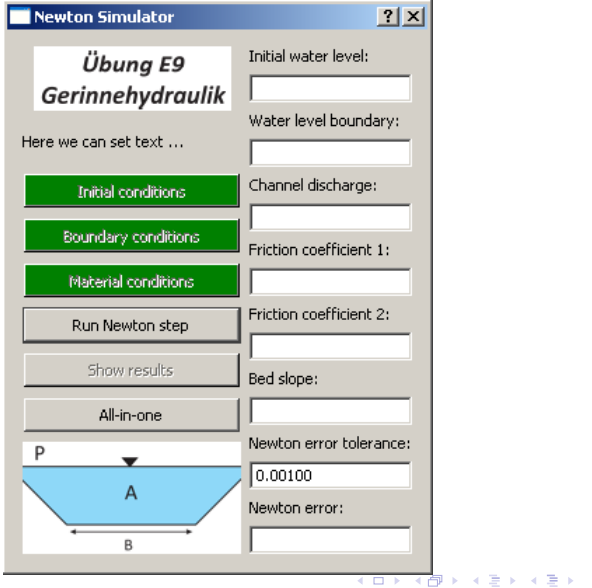

重

 $299$ 

# GUI Layout  $A \#2$

```
//layout
 QVBoxLayout *leftLayout = new QVBoxLayout;
 leftLayout->addWidget(label_ogs);
 leftLayout->addWidget(pushButtonIC);
 ...
 QVBoxLayout *rightLayout = new QVBoxLayout;
 rightLayout->addWidget(labelIC);
 rightLayout->addWidget(lineEditIC);
 ...
 QHBoxLayout *mainLayout = new QHBoxLayout;
 mainLayout->addLayout(leftLayout);
 mainLayout->addLayout(rightLayout);
 setLayout(mainLayout);
...
```

```
rightLayout->addStretch();
```

```
\hookrightarrow Tafelbild
```
イロメ イ部メ イヨメ イヨメー

画

#### GUI Layout  $A \#3$

```
#include <QVBoxLayout>
Dialog::Dialog(QWidget *parent) : QDialog(parent)
{...
  //layout
  QVBoxLayout *leftLayout = new QVBoxLayout;
  leftLayout->addWidget(label_ogs);
  ...
  QVBoxLayout *rightLayout = new QVBoxLayout;
  rightLayout->addWidget(labelIC);
  ...
  QHBoxLayout *mainLayout = new QHBoxLayout;
  mainLayout->addLayout(leftLayout);
  mainLayout->addLayout(rightLayout);
  setLayout(mainLayout);
...}
```
K ロ ▶ K @ ▶ K ミ ▶ K ミ ▶ - ' 큰' - K 9 Q @

QBasics: QLabel Text Label

#include <QLineEdit>

```
//text labels
  // definition
QLabel* labelIC = new QLabel(tr("Initial water level:"));
  // use
rightLayout->addWidget(labelIC);
```
メロメ メ母メ メミメ メミメ

 $2Q$ 

目

#### QBasics: QLabel Grafische Label

```
//graphic labels
  // definition
QLabel *label_{ogs} = new QLabel();
label_ogs->setAlignment(Qt::AlignCenter);
label_ogs->setPixmap(QPixmap("../E9.png"));
  // use
leftLayout->addWidget(label_ogs);
```
メロメ メ御き メミメ メミメー

 $2Q$ 

目

QBasics: QLabel

```
Dialog::Dialog(QWidget *parent) : QDialog(parent)
{...
//text labels
  // definition
  // use
//graphic labels
  // definition
  // use
...}
```
- $\blacktriangleright$  In welcher Funktion werden Text und Grafik Label definiert und gesetzt?
- ▶ Welche Bedeutung hat diese Funktion für unser Programm?

→ イラン イヨン イヨン 一店

 $2Q$ 

► Können Text-Labels lokal definiert werden? ( $\hookrightarrow$  Tafelbild)

#### QBasics: QLineEdit

#include <QLineEdit>

```
//declaration
QLineEdit* lineEditIC;
//definition
lineEditIC = new QLineEdit();
1/use
Get- und Set-Funktionen
```
▶ Warum auf ein mal Unterscheidung zwischen Deklaration und Definition?

イロト イ部 トイヨ トイヨト

 $2Q$ 

唾

 $\hookrightarrow$  Tafelbild

#### QBasics: QLineEdit

```
H:
class Dialog : public QDialog
{...
QLineEdit* lineEditIC;
...}
CPP:
Dialog::Dialog(QWidget *parent) : QDialog(parent)
{...
lineEditIC = new QLineEdit();
...}
void Dialog::on_pushButtonIC_clicked()
{...
u_old[0] = lineEditIC->text().toDouble();
...}
                                     メロメ メ母メ メミメ メミメー
```
造

 $298$ 

### QBasics: QLineEdit Get- und Set-Funktion

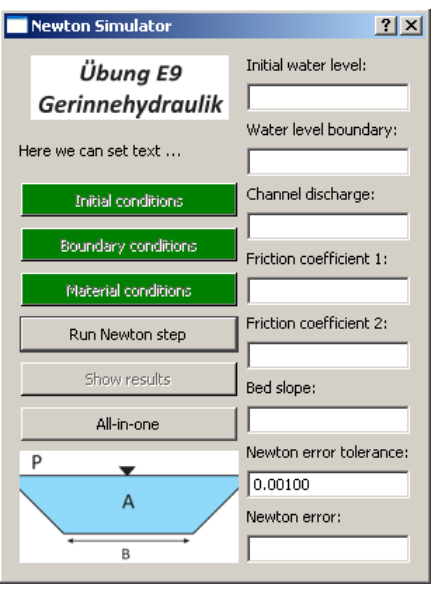

- $\triangleright$  Set-Funktion (Daten anzeigen)
- $\blacktriangleright$  Get-Funktion (Daten manipulieren)

イロト イ母 トメ ミトメ ミト

重

#### QBasics: QLineEdit Daten anzeigen

```
void Dialog::on_pushButtonIC_clicked()
{...
// set \rightarrowu_{o1d}[0] = 0.25;QString sIC;
sIC.setNum(u_old[0], 'f', 5);lineEditIC->setText(sIC);
...}
```

```
,→ Tafelbild: Daten konvertieren
```
 $2Q$ 

- ⊀ 母 ▶ . ∢ ヨ ▶ . ∢ ヨ ▶

# QBasics: QString strings konvertieren

```
double dValue = 1.0;
QString sDummy;
```

```
sDummy.setNum(dValue,'f',5); //Konvertierung fX.5
```
lineEditIC->setText(sDummy);

イロメ イ部メ イ君メ イ君メー

 $2Q$ 

唾

#### QBasics: QLineEdit Daten empfangen

```
void Dialog::on_pushButtonIC_clicked()
{...
// get \leftarrowdouble dDummy = lineEditIC->text().toDouble();
u<sup>o</sup>ld[0] = dDummy;
...}
```
 $\hookrightarrow$  Tafelbild: Daten konvertieren, Richtungen

 $2Q$ 

- ⊀ 母 ▶ . ∢ ヨ ▶ . ∢ ヨ ▶

#### Set- und Get-Funktionen verknüpfen

```
QString sIC = lineEditIC->text();
// get ->
if(sIC.length()==0)
{
  sIC.setNum(u_old[0],'f',5);
  lineEditIC->setText(sIC);
}
\frac{1}{3} set \leftarrowelse
{
  double dIC = lineEditIC->text().toDouble();
  for(int i=0; i < n-1; i++){
    u<sup>[i]</sup> = dIC;
  }
}
```
K ロ ▶ K 個 ▶ K 君 ▶ K 君 ▶ ...

重

#### Newton Simulator

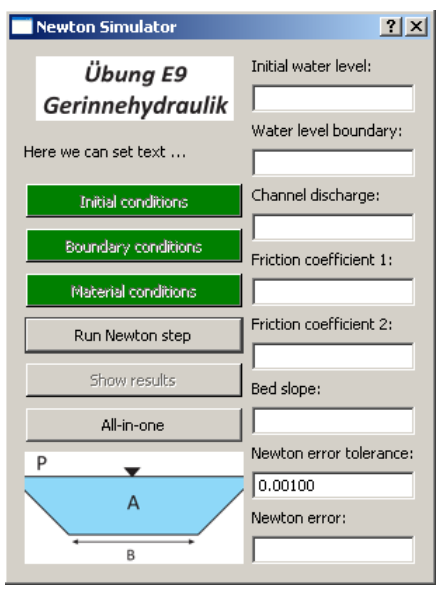

- Newton iteration (step-by-step)
- **Parameter anzeigen und** ändern (QLineEdit)

イロト イ母 トメ ミトメ ミト

重

# Newton Iteration

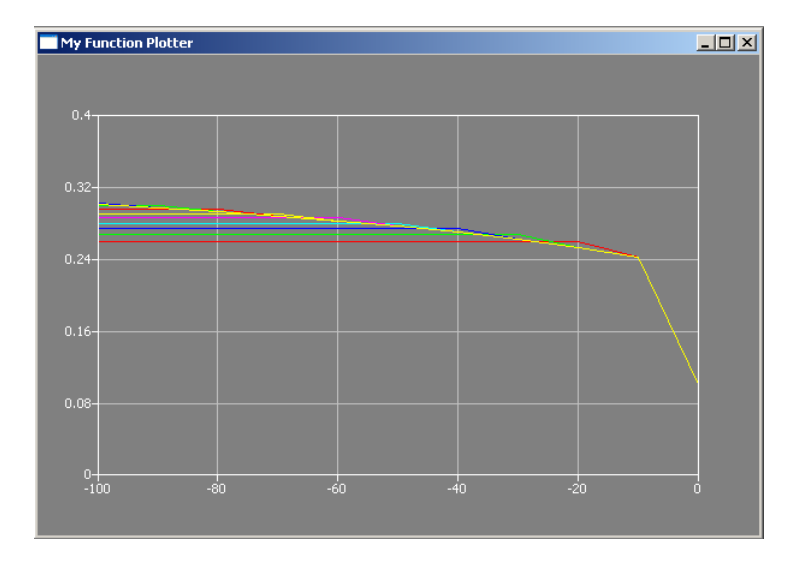

K ロ ▶ K 個 ▶ K 君 ▶ K 君 ▶ ...

目

 $299$ 

# Modellgleichung

Wir können nun folgendes Funktional konstruieren

$$
f(h) = \left(h + \frac{v^2}{2g}\right)|_D - \left(h + \frac{v^2}{2g}\right)|_U + \frac{\Delta x}{2}(S_{f,U} + S_{f,D}) \qquad (1)
$$

das physikalisch gesehen, der Bernoulli-Gleichung (Energieerhaltung) entspricht.

④重き ④重き

 $\leftarrow$ 

 $2Q$ 

扂

# Berechnung  $#1$

```
void Dialog::on_pushButtonRUN_clicked()
{...
 // Newton iteration
 for(k=0; k< kn; k++){
    double N,N1,N2,N3,D,D1,D2,D21,D22;
    // Grid loop
    for(int i=0:i\leq n-1:i++){
      N1 = pow(discharge, 2) / pow(wetted cross section[i+1], 2) + gravity*u-old[i+1];N2 = pow(discharge, 2)/pow(wetted cross section[i], 2) + gravity*u old[i];N3 = \text{gravity} (bed_slope - (friction_slope[i+1]+friction_slope[i])/2.)*(x[i+1]-x[i]);
      N = N1 - N2 - N3;
      D1 = pow(diskarge,2)/pow(wetted cross section[i],3) * (bottomwidth+2.*m*u-old[i]) - gravity;D21 = friction_law_exponent*2.*(sqrt(1+m*m))/wetted_perimeter[i];D22 = (1.+friterion\_law\_exponent)/wettel\_cross\_section[i] * (bottom\_width+2.*m*u\_old[i]);D2 = gravity*friction slope[i]*(D21-D22)*(x[i+1]-x[i]);
      D = D1 + D2:
      u_new[i] = u_old[i] - N/D:
    }
 }
...}
```

$$
h_i^{k+1} = h_i^k - \frac{N^k}{D^k}
$$

K ロ ⊁ K 倒 ≯ K ミ ⊁ K ミ ≯

 $2Q$ 

目

Berechnung  $#2$  test backwards

... Sie müssen bei der Gleichung (4.51) wieder landen.

メロメ メ母メ メミメ メミメ

重

# Newton-Verfahren: Diskretisierung

$$
h_i^{k+1} = h_i^k - \frac{N(h^k)}{D(h^k)}, k = 0, \dots
$$
  
\n
$$
h_i^0: Initial condition
$$
\n(3)

**K ロ ▶ K 御 ▶ K 君 ▶ K 君 ▶** 

活

 $299$ 

# Newton-Schritt Simulator

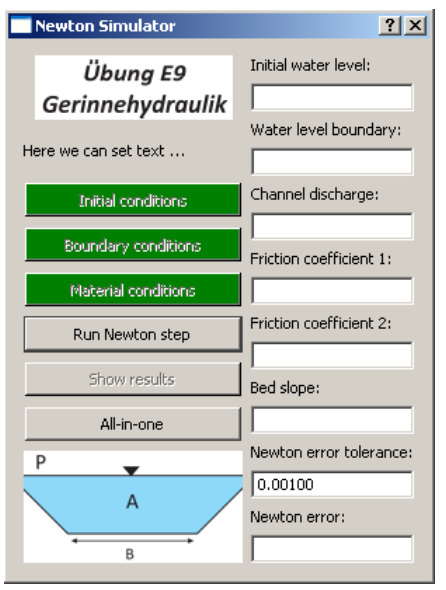

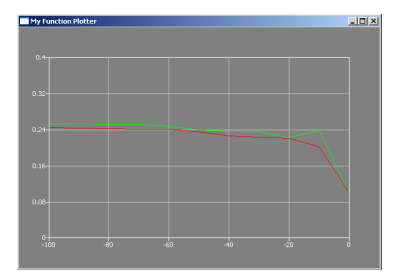

イロト イ母 トメ ミトメ ミト

重

- $\blacktriangleright$  Newton-Schritt
- $\blacktriangleright$  Plotter

#### Newton-Schritt

```
void Dialog::on_pushButtonRUN_clicked()
{
  //plotter settings
  ...
  int k=0;
  //run Newton step
  RUN_NewtonStep();
  //plott results
  ...
  plotter->setCurveData(k++, points0);
  plotter->show();
}
```
K ロ ⊁ K 倒 ≯ K ミ ⊁ K ミ ≯

 $2Q$ 

目

#### Newton-Schritt: Implementierung

```
double Dialog::RUN_NewtonStep()
       {
        //local variables
        double N,N1,N2,N3,D,D1,D2,D21,D22;
        double error = 0;
         {
          //start values
          for(int i=0:i\leq n:i++){
            wetted perimeter[i] = bottom_width + 2.*sqrt(1.+m*m)*u_old[i];
            wetted cross section[i] = (bottom width + m*u_old[i])*u_old[i];
            hydraulic_radius[i] = wetted_cross_section[i] / wetted_perimeter[i];
            water_level_elevation[i] = bottom_elevation[i] + u_old[i];
            flow velocity[i] = discharge/wetted cross section[i];
            Froude_number[i] = flow_vvelocity[i]/(sqrt(grativitywetted_cross_setction[i])/sqrt(bottom_width*bottom_width+4.*m*wetted_cross_section[i])));
            friction_slope[i] = pow(flow_velocity[i]/(friction_coefficient*pow(hydraulic_radius[i],friction_law
          }
          //Newton step
          for(int i=0:i(n-1:i++){
            N1 = pow(disklarge, 2)/pow(wetted_cross_setJoin[i+1], 2) + gravity*u-old[i+1];N2 = pow(distance, 2) / pow(wetted cross section[i], 2) + gravity*u old[i];N3 = gravity*(bed_slope - (friction_slope[i+1]+friction_slope[i])/2.)*(x[i+1]-x[i]);
            N = N1 - N2 - N3;
            D1 = pow(discharge,2)/pow(wetted cross section[i],3) * (bottom width+2.*m*u_old[i]) - gravity;
            D21 = friction law exponent*2.*(sqrt(1+m*m))/wetted perimeter[i];
            D22 = (1.+friction_law_exponent)/wetted_cross_section[i] * (bottom_width+2.*m*u_old[i]);
            D2 = gravity*friction\_slope[i]*(D21-D22)*(x[i+1]-x[i]);D = D1 + D2;
            u_new[i] = u_old[i] - N/D:
                                                                       メロメ メ御 メメ きょくきょう
                                                                                                         2Q目
           }
29/35 Prof. Dr.-Ing. habil. Olaf Kolditz Hydroinformatik II - SoSe 2015Prof. Dr.-Ing. habil. Olaf Kolditz
```
#### <span id="page-29-0"></span>Plotter implementation  $#1$

```
H
class Dialog : public QDialog
{...
private:
  Plotter *plotter;
};
CPP
Dialog::Dialog(QWidget *parent) : QDialog(parent)
{...
  plotter = new Plotter;
}
```
メロメ メ母メ メミメ メミメ

 $2Q$ 

唾

### Plotter implementation  $#2$

```
H
class Dialog : public QDialog
{...
private:
  Plotter *plotter;
  int k;
};
CPP
Dialog::Dialog(QWidget *parent) : QDialog(parent)
{...
  plotter = new Plotter;
  k=0:
}
```
plotter->setCurveData(k++, points0)[;](#page-29-0)

 $\equiv$  $-990$ 

#### Newton error

```
void Dialog::RUN_NewtonStep()
{...
    //calc Newton error
    double error = 0;
    for(int i=0; i \le n-1; i++){
      error += u old[i] -u new[i];
    }
...}
```

$$
\epsilon = \sum_{i=0}^{i=10} (h_i^k - h_i^{k+1})
$$

メロメ メ母メ メミメ メミメ

重

# Newton error: Rückgabewert

```
Dialog::Dialog(QWidget *parent) : QDialog(parent)
{...
  double RUN_NewtonStep(); //Rückgabewert!
...}
double Dialog::RUN_NewtonStep()
{...
    //calc Newton error
    double error = 0;
    for(int i=0:i\leq n-1:i++){
      error += u_old[i] -u_new[i];
    }
  return error;
}
```
重

∢ロト ∢母 ▶ ∢ ヨ ▶ ∢ ヨ ▶ ..

#### Newton-Schritt

```
void Dialog::on_pushButtonRUN_clicked()
{
  double error = RUN_NewtonStep();
  // plotter
  QVector<QPointF> points0;
  for(int i=0; i \leq n-1; i++){
    points0.append(QPointF(x[i],u_new[i]));
  }
  points0.append(QPointF(x[10],u_new[10]));
  plotter->setCurveData(k++, points0);
  plotter->show();
  // error
  QString sError.setNum(error,'f',5);
  lineEditNewtonError->setText(sError);
}
                                         → 伊 → → 目 →
```
 $2Q$ 

K 로 베

# <span id="page-34-0"></span>Zur Erinnerung: ... Konzept und Fazit

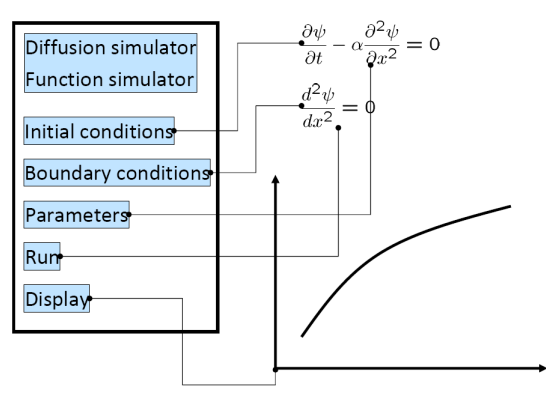

- $\blacktriangleright$  Funktions-Simulator FDM Simulator (explizit und implizit)
- $\blacktriangleright$  Newton Simulator
- $\blacktriangleright$  ... alles noch 1D, schau'n wir mal (Systemanalyse)

④重き

K 로 )

4 A F

 $290$ 

Eigenes MatLab ...